## **Очистка cookie Mozilla Firefox**

- 1 Откройте сайт https://[движок.сайт](https://движок.сайт/)
- 2 Слева от адреса сайта нажмите на пиктограмму замочка
- 3 Выберете пункт «Удалить куки и данные сайта»
- 4 Нажмите кнопу «Удалить»

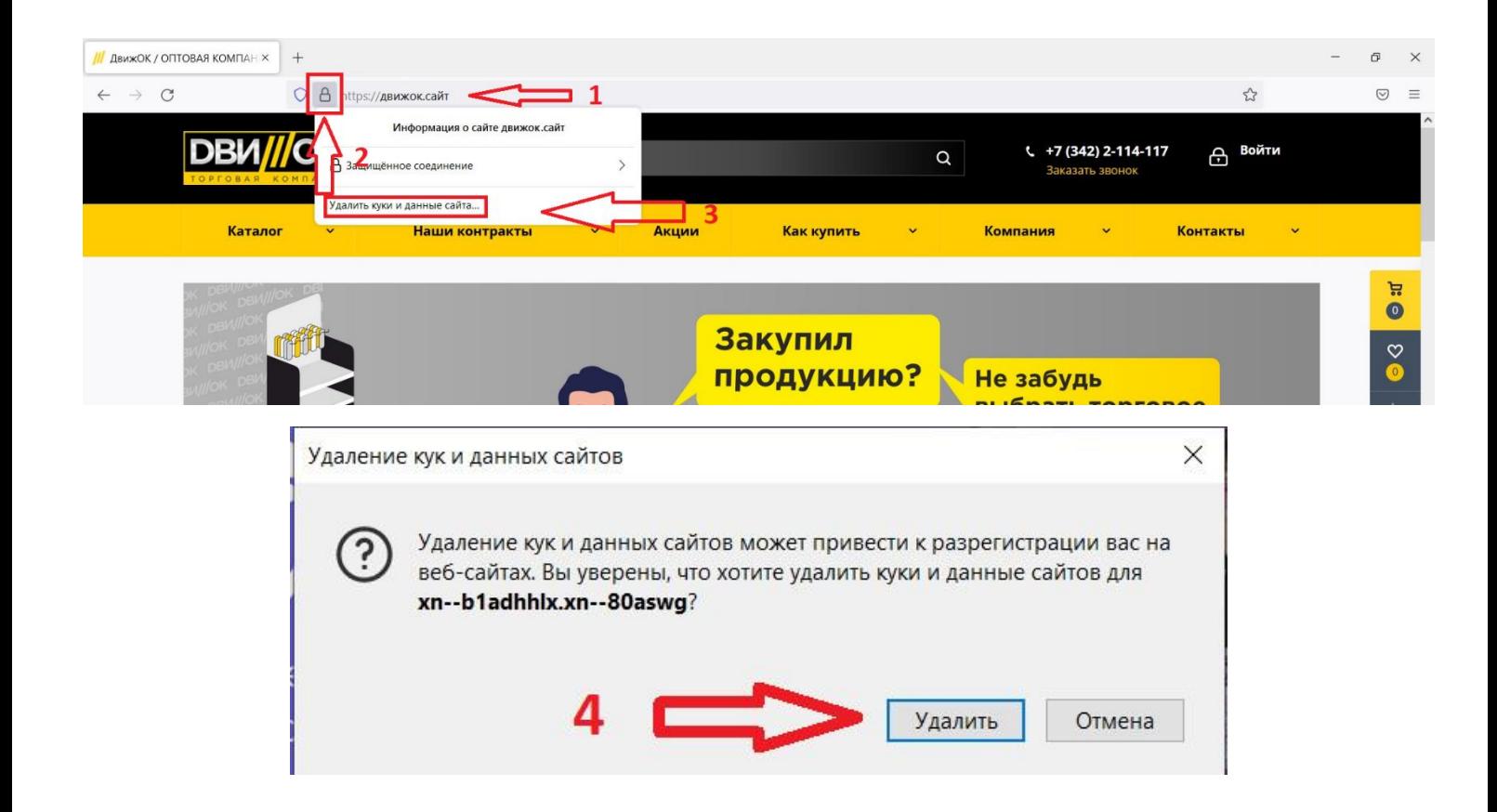